## **Gestion Administrative Comment charger les nomenclatures – 1er Degré ?**

Quand vous êtes dans le module Gestion Administrative, vous sélectionnez **Gestion Adm/ONDE et ANGE**

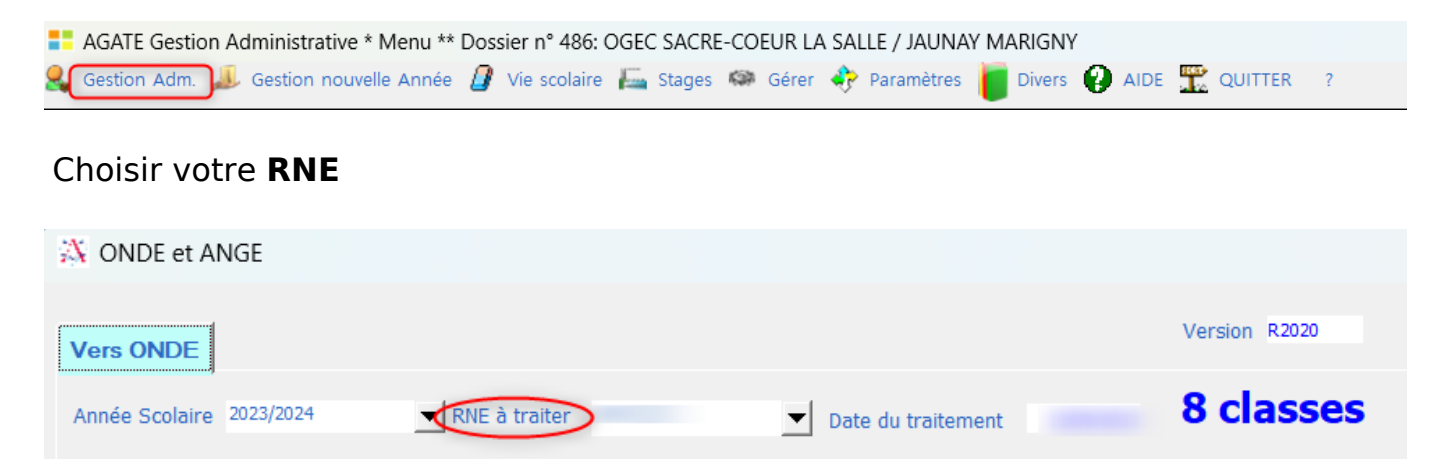

Les nomenclatures sont communiquées par l'académie. Pour les intégrer dans AGATE, cliquer sur **« Chargez les nomenclatures », vous pourrez ensuite utiliser les données des tables dans Agate (par exemple les matières, les types de responsable ...)** 

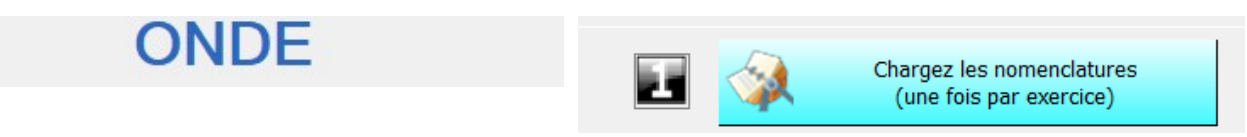

Référence ID de l'article : #1244 Auteur : Aurélie RABEAU Dernière mise à jour : 2024-02-08 10:15